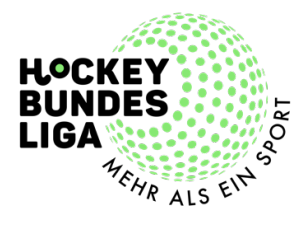

# Onboarding Spielorganisationstool "LIGA OS" FAQs

Zum Saisonteil II der aktuellen Feldhockey Saison 2022/2023 stellen wir gemeinsam das Spielorganisationstool um. Wir verabschieden uns vom alten DHB System und wechseln auf "Liga OS", welches in den vergangenen Jahren in gemeinsamer Arbeit von Computer Rock, DHB und Hockeyliga entwickelt wurde.

Version 1.0 (28.03.2023)

Zur Hallensaison 2023/2024 wurde das FAQ aktualisiert.

Version 2.0 (31.10.2023)

Zur Hallensaison 2023/2024 wurde das FAQ aktualisiert.

Version 3.0 (28.11.2023)

Nach der Hallensaison 2023/2024 wurde das FAQ aktualisiert.

Version 4.0 (20.02.2023)

### Inhaltsverzeichnis

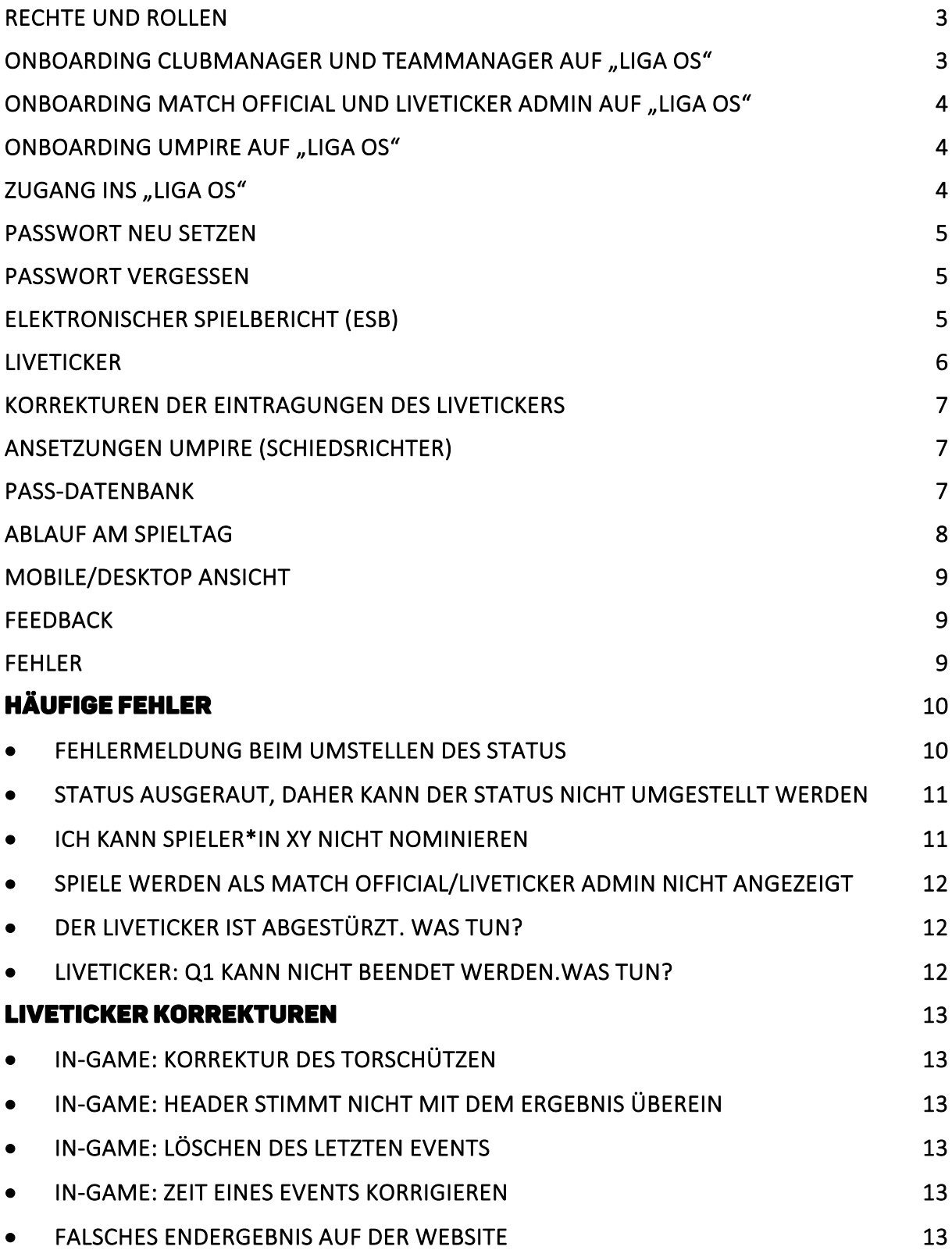

## <span id="page-2-0"></span>Rechte und Rollen

Im neuen System wird es für die Clubs vier verschiedene Rollen geben:

1. Clubmanager

Verwaltung der Stammdaten sowie die Teammanager-/Club-Autorisierungen auf das System. Das entsprechende Tutorial findest Du hier: [Zum Clubmanager Tutorial](https://hockeyliga.sharepoint.com/:v:/s/geschaeftsstelle/ETuxsx1d7pZHozXnw9vcml0Bz3W-6rrFi01lTxUTxw3WFw?e=3WyneB)

2. Teammanager Verwaltung aller Daten der jeweiligen Mannschaft. Das entsprechende Tutorial findest Du hier:

[Zum Teammanager Tutorial](https://hockeyliga.sharepoint.com/:v:/s/geschaeftsstelle/ETozWdpj371HtpYDKV6QcrgBL6jYI2NyxPCIqwi4TZznzg?e=SjWewo)

3. Match Official

Kontrolle und Hauptverantwortlicher des Match Report Sheets (Elektronischer Spielbericht (ESB)) an Spieltagen. Die Aufgabe wird in erster Linie durch den Heim-Teammanager erledigt. So ist es auch im nachfolgenden Tutorial erklärt und dargestellt:

[Zum Match Official Tutorial](https://hockeyliga.sharepoint.com/:v:/s/geschaeftsstelle/Ee45i6cd5o9Pi0CoixAai5sB__MYr_Q7rte511967Hp0BA?e=dmYJiR)

4. Liveticker Admin Bedienung des verpflichtenden Livetickers an Spieltagen. Das entsprechende Tutorial findest Du hier:

[Zum Liveticker](https://hockeyliga.sharepoint.com/:v:/s/geschaeftsstelle/EfQXu4c2CQdEi8cxiqeQVWkByEFv2WwXch6PNNToYjAgaw?e=YMKsmP) Tutorial

Alle Rollen lassen sich auf eine Person im System übertragen, so dass der Teammanager der Heimmannschaft auch als Match Official am Spieltag fungieren kann. Ebenso ist eine doppelte Rolle als Club- und Teammanager oder Teammanager für zwei verschiedene Mannschaften aus unterschiedlichen Clubs möglich.

Sonstige Rollen:

5. Umpire (Schiedsrichter)

Kontrolle der Eintragungen des Match Report Sheets (Elektronischer Spielbericht (ESB)), Eintragungen besonderer Vorkommnisse während des Spiels.

[Zum Umpire Tutorial](https://hockeyliga.sharepoint.com/:v:/s/geschaeftsstelle/ERSHzji8RnBFqpzZgksUZCoB4Bsn_MSBQaPElFAo5_I4hw?e=FWhxR9)

6. League Admin (Staffelleiter) Verwaltung der Liga, für die der League Admin zuständig ist. Für alle Bundesligen ist dies die Spielleitende Stelle Sebastian Schwidder.

## <span id="page-2-1"></span>Onboarding Clubmanager und Teammanager auf "Liga OS"

Alle uns bekannten und gemeldeten Teammanager haben Benutzername, Passwort und weitere Informationen für Liga OS per Mail erhalten. Unter "Zugang ins Liga OS" ist der Anmeldeprozess exemplarisch dargestellt. Solltet ihr keinerlei Informationen erhalten haben, wendet euch bitte an die Spielleitende Stelle Sebastian Schwidder (+49 178 6917171/ [Sebastian.Schwidder@Hockeybundesliga.de\)](mailto:Sebastian.Schwidder@Hockeybundesliga.de).

## <span id="page-3-0"></span>Onboarding Match Official und Liveticker Admin auf "Liga OS"

Der Match Official, Hauptverantwortlicher für den ESB, wird durch den Teammanager des Heimvereins oder den League Admin ernannt. Für den Start des neuen Liga OS hat jeder Teammanager ebenso die Rolle des Match Officials, und damit vollen Zugriff auf den Match Report, erhalten. In Zukunft können Vereine entscheiden, ob dieser Prozess weiter bestehen bleibt oder eine dritte Person die Aufgabe des Match Officials übernimmt. Voraussetzung ist, dass diese Person ein Account im neuen Liga OS hat.

Für die verpflichtende Bedienung des Livetickers hat jeder Verein einen allgemeinen Vereins-Liveticker-Account erhalten. Der Benutzername, das Passwort und weitere Informationen hat jeder Verein erhalten. Unter "Zugang ins Liga OS" ist der Anmeldeprozess exemplarisch dargestellt.

Vor jedem Bundesligaspiel muss der Liveticker Admin und Match Official vom Heim-Teammanager für das anstehende Spiel zugewiesen werden. Dies ist im nachfolgenden Tutorial erklärt:

[Zum Tutorial Ernennung Liveticker Admin](https://hockeyliga.sharepoint.com/:v:/s/geschaeftsstelle/EW3uAMaBy2xKpLjohWlMZD0BP8OMITuYDHkPV0TydA8-Uw?e=CmxY3e)

## <span id="page-3-1"></span>Onboarding Umpire auf "Liga OS"

Alle für die Bundesligen vorgesehenen Schiedsrichter haben einen Benutzername, das Passwort und weitere Informationen für den Zugang auf Liga OS erhalten. Unter "Zugang ins Liga OS" ist der Anmeldeprozess exemplarisch dargestellt. Solltet ihr keinerlei Informationen erhalten haben, wendet euch bitte an die Spielleitende Stelle Sebastian Schwidder (+49 178 6917171/ [Sebastian.Schwidder@Hockeybundesliga.de\)](mailto:Sebastian.Schwidder@Hockeybundesliga.de).

## <span id="page-3-2"></span>Zugang ins "Liga OS"

Unter folgendem Link kann das Admin-Panel aufgerufen werden, wo sich Clubmanager, Teammanager, Match Official, Liveticker Admins und Umpires mit ihren Benutzerdaten anmelden können:

[https://hockeybundesliga.de/admin/](https://hockeybundesliga.de/admin//)

Alternativ lässt sich das Admin Panel auch über die Website der Hockey Bundesliga [\(https://hockeybundesliga.de\)](https://hockeybundesliga.de/) aufrufen. Auf der Startseite nach unten scrollen und auf "Login" klicken.

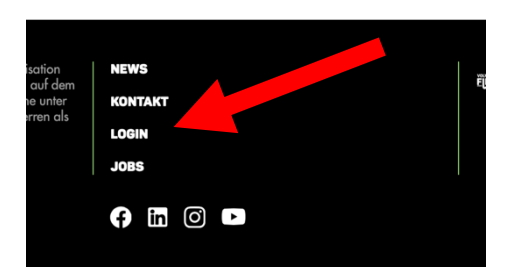

#### <span id="page-4-0"></span>Passwort neu setzen

Wir bitten alle Teammanager, Liveticker Admins und Umpires nach der ersten Anmeldung das initiale Passwort eigenständig zu verändern, um die Datensicherheit zu gewährleisten.

Im folgenden Tutorial ist dies beispielhaft anhand der Rolle des Teammanagers dargestellt.

Zum Tutorial [Passwort neu setzen](https://hockeyliga.sharepoint.com/:v:/s/geschaeftsstelle/EZRoZO9L5OJMj3z2kj5rLbYBC7ADv9B-8fFVPDS7s1I4Dg?e=31exQI)

#### <span id="page-4-1"></span>Passwort vergessen

Zum derzeitigen Zeitpunkt haben wir noch keinen automatisierten Prozess des Zurücksetzens des Passworts implementiert, auch wenn dies im Einloggbereich des Admin Panel [\(https://hockeybundesliga.de/admin/#/\)](https://hockeybundesliga.de/admin/#/) angezeigt wird.

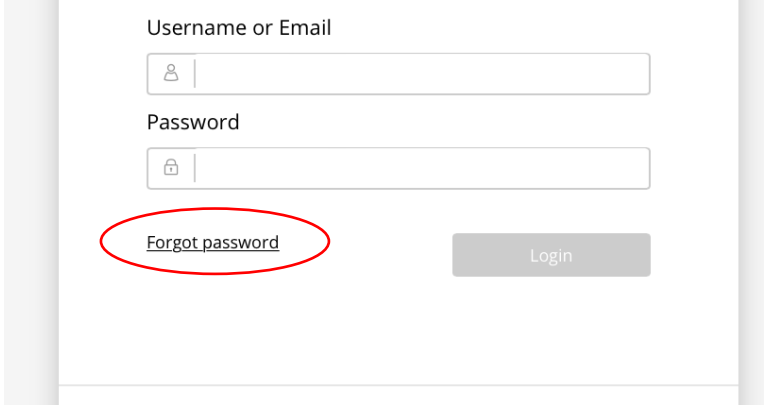

In diesem Fall bitte an die Spielleitende Stelle Sebastian Schwidder (+49 178 6917171/ [Sebastian.Schwidder@Hockeybundesliga.de\)](mailto:Sebastian.Schwidder@Hockeybundesliga.de) wenden.

## <span id="page-4-2"></span>Elektronischer Spielbericht (ESB)

Der Elektronische Spielbericht (ESB) wird vom Match Official an Spieltagen bedient. Folgende Phasen hat der ESB:

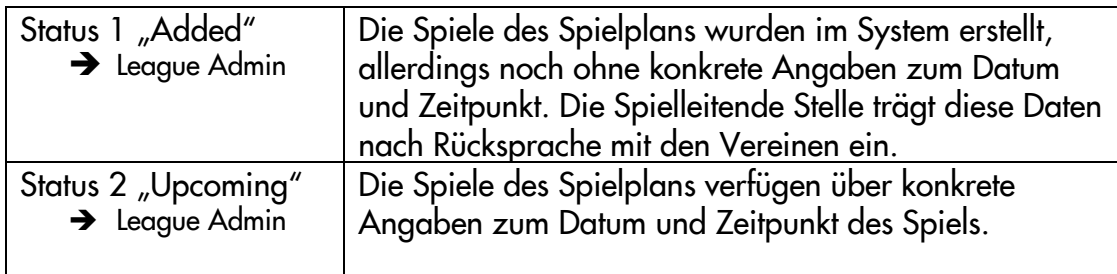

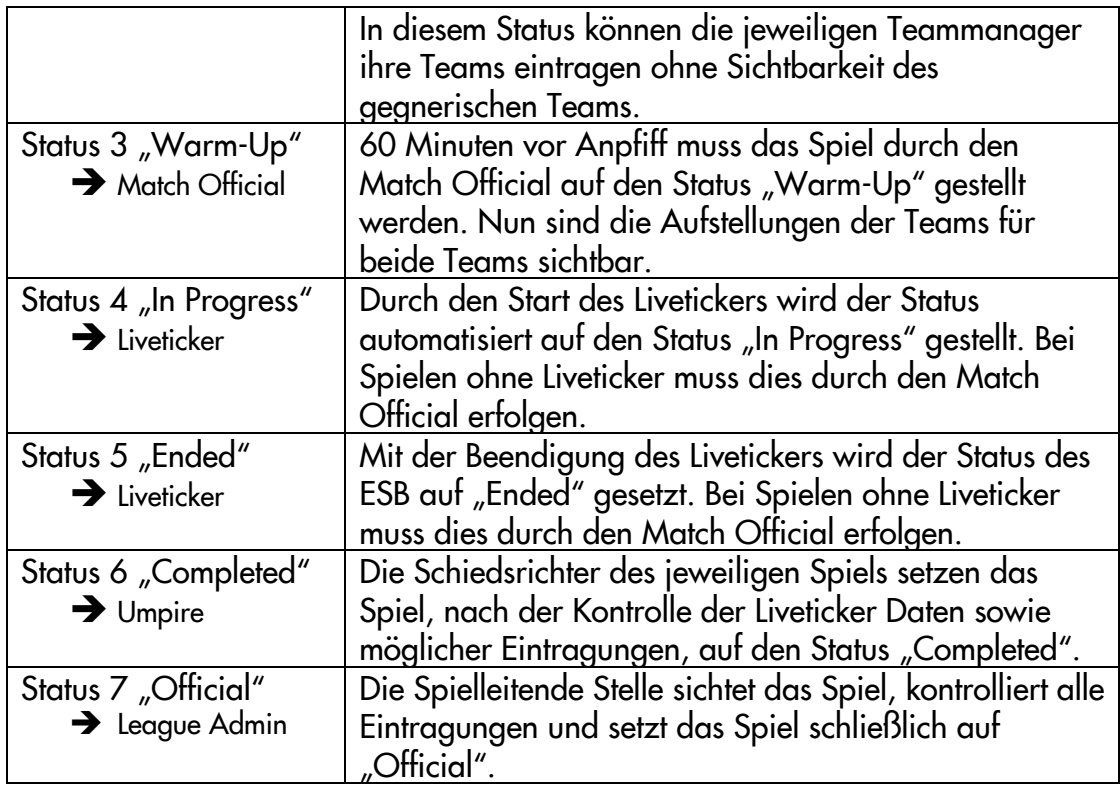

Wenn der verpflichtende Liveticker ordnungsgemäß bedient wird, muss lediglich die Statusänderung 2 "Upcoming" in 3 "Warm-Up" händisch 60 Minuten vor Anpfiff durchgeführt werden. Alle anderen Statusveränderungen passieren automatisiert durch den Liveticker oder liegen in der Verantwortung des Umpire's oder League Admin.

#### <span id="page-5-0"></span>**Liveticker**

Für den Start und für die einfache Handhabung zu Beginn des Onboardings bekommt jeder Verein einen "Vereins-Liveticker-Account" für die Benutzung bei Bundesligaspielen. Dieser Account ist für die Person vorgesehen, die am Spieltag das Bundesligaspiel tickert, und funktioniert sowohl für die Damen als auch die Herrenmannschaft des jeweiligen Vereins.

Wir empfehlen nach dem Bundesligaspiel ein neues Passwort zu generieren, damit die Datensicherheit gewährt wird (siehe "Passwort neu setzen"). Im nachfolgenden Tutorial ist die Benutzung des Livetickers erörtert:

#### [Zum Liveticker Tutorial](https://hockeyliga.sharepoint.com/:v:/s/geschaeftsstelle/EfQXu4c2CQdEi8cxiqeQVWkByEFv2WwXch6PNNToYjAgaw?e=Fn0gGw)

Alle durch den Liveticker generierte Daten (Tore, Ecken, 7m, Karten…) werden direkt auf die Website der Hockeybundesliga zu sehen sein. Vor jedem Bundesligaspiel muss der Liveticker Admin vom Heim-Teammanager für das anstehende Spiel zugewiesen werden. Dies ist im nachfolgenden Tutorial erklärt: [Zum Tutorial](https://hockeyliga.sharepoint.com/:v:/s/geschaeftsstelle/EW3uAMaBy2xKpLjohWlMZD0BP8OMITuYDHkPV0TydA8-Uw?e=CmxY3e) Ernennung Liveticker Admin

Im Weiteren Verlauf dieses FAQ gibt es weitere Hinweise zum Liveticker, siehe Häufige Fehler und Liveticker Korrekturen.

### <span id="page-6-0"></span>Korrekturen der Eintragungen des Livetickers

Der Liveticker Admin ist für die Eintragungen während des Spiels verantwortlich, welche direkt in den ESB transferiert werden, welche durch die Schiedsrichter am Endes Spiels, in Status 5 "Ended", kontrolliert und bestätigt werden.

Wir empfehlen seitens des Livetickers Admins kein Löschen von Liveticker Eintragungen vorzunehmen, da dies die Reihenfolge aller Eintragungen gefährdet (In diesem Fall bitte an die Spielleitende Stelle Sebastian Schwidder (+49 178 6917171/ [Sebastian.Schwidder@Hockeybundesliga.de\)](mailto:Sebastian.Schwidder@Hockeybundesliga.de) wenden. Das Ändern von Torschützen oder ähnliche kleine Korrekturen können problemlos vom Liveticker Admin durchgeführt werden. Nur der letzte Eintrag kann seitens des Liveticker Admins ohne erwartbare Probleme gelöscht werden.

Dies ist auch im Liveticker Admin Tutorial erklärt.

Änderungen können nach dem Spiel durch den Schiedsrichter durchgeführt werden. Unter "Spielberichtsbogen bearbeiten" können die jeweiligen Blocks mit den jeweiligen Aktionen angepasst werden. Hier beispielhaft nachgestellt.

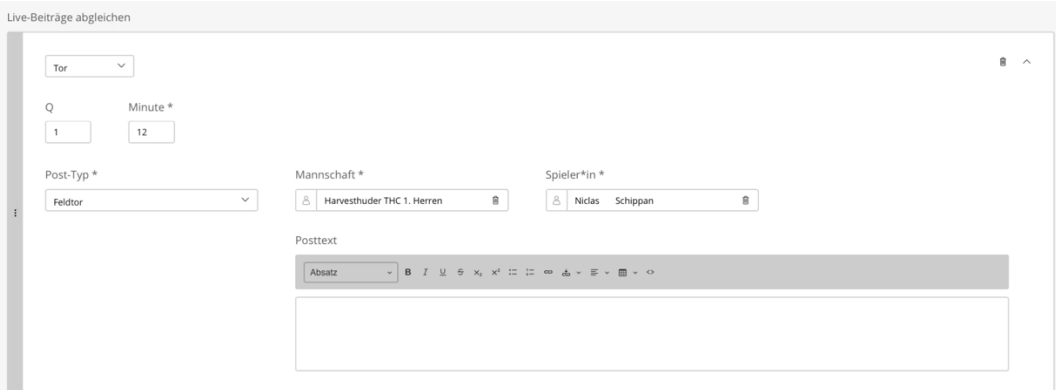

Dies ist auch im Tutorial mit der Rolle des Umpires erklärt: [Zum Umpire Tutorial](https://hockeyliga.sharepoint.com/:v:/s/geschaeftsstelle/ERSHzji8RnBFqpzZgksUZCoB4Bsn_MSBQaPElFAo5_I4hw?e=FWhxR9)

#### <span id="page-6-1"></span>Ansetzungen Umpire (Schiedsrichter)

Der League Admin ist für die Eintragungen der Ansetzungen der Schiedsrichter für die jeweiligen Spiele in den Bundesligen verantwortlich. Falls, durch einen Ausfall eines/beider Schiedsrichter(s) oder einen Fehler des League Admins, die Ansetzungen korrigiert oder komplett neu angesetzt werden müssen, hat der Match Official ebenso das Recht und die Möglichkeit dies zu erledigen. Im folgenden Tutorial ist dies exemplarisch dargestellt: Zum Tutorial [Ansetzungen SR](https://hockeyliga.sharepoint.com/:v:/s/geschaeftsstelle/EVKwa6NtymtAi2_6X8Di1IABu8n4swsDpLNUc6NVGRs6uQ?e=HLbwEp)

## <span id="page-6-2"></span>Pass-Datenbank

Da der Spielbetrieb in allen anderen Ligen mit Ausnahme der Bundesligen noch über das alte DHB System abgebildet wird, sowie alle Prozesse rund um das Passwesen (Clubwechsel, Pass-Beantragung etc.) zunächst unverändert bleiben, wurde die Pass Datenbank noch nicht in das neue Liga OS transferiert. Es existiert auch keine Schnittstelle, so dass alle Bundesliga Daten mit einem Stichtag Ende Februar in das neue System importiert wurden. Alle Änderungen wurden anschließend händisch durchgeführt, daher der dringende Apell:

Bitte überprüft die Vollständigkeit der Kaderliste im neuen System, sowie alle eingespielten Daten auf deren Richtigkeit (Passnummer, Rückennummer, Stammspieler…). Meldet euch unverzüglich bei der Spielleitenden Stelle Sebastian Schwidder (+49 178 6917171 /

[Sebastian.Schwidder@Hockeybundesliga.de\)](mailto:Sebastian.Schwidder@Hockeybundesliga.de), falls Daten nicht stimmen oder fehlen.

## <span id="page-7-0"></span>Ablauf am Spieltag

Im nachfolgenden Tutorial wurden alle Prozesse rund um das neue Liga OS an einem Spieltag beispielhaft für den Teammanager, Liveticker Admin und Match Official dargestellt.

- 1. Ernennung des Match Officials seitens des Teammanagers des ausrichtenden Heimteams.
- 2. Ernennung des Liveticker Admins seitens des Teammanagers des ausrichtenden Heimteams.
- 3. Eintragungen der Mannschaftsaufstellungen (mit Captain und Torhüter\*in inklusive dessen Ersatz) durch die Teammanager des Heim- und Auswärtsteam.
- 4. Der Status des Spiels wird durch den Match Official (Teammanager des Heimteams mit den Rechten des Match Officials) 60 Minuten vor Anpfiff auf den Status "Warm-Up" gestellt. Aufstellungen sind für beide Teammanager der Mannschaften, Match Official und die Schiedsrichter sichtbar.
- 5. Der Match Official fügt die Schiedsrichter dem Spiel hinzu, falls dies noch nicht durch den League Admin erledigt wurde.
- 6. Mit dem Anpfiff des Spiels startet der Liveticker Admin den Timer im Liveticker. Der Status verändert sich automatisch auf "In Progress". Bei Spielen ohne Liveticker muss dies vom Match Official erledigt werden.
- 7. Der Liveticker Admin hält alle Aktionen im Spiel durch das Bedienen des Livetickers fest (Karten, Kurze Ecken, 7m, Tore).
- 8. Nach dem letzten Viertel beendet der Liveticker Admin das Spiel, alle Aktionen werden in den Match Report (Elektronischen Spielbericht (ESB)) übertragen. Der Status wird automatisch auf "Ended" gesetzt. Bei Spielen ohne Liveticker muss dies vom Match Official erledigt werden.

Alle Schritte sind im folgenden Tutorial dargestellt: Zum Tutorial [Ablauf Spieltag](https://hockeyliga.sharepoint.com/:v:/s/geschaeftsstelle/EfnLJX8drHpNshDsw7Vt390B1MpsppOYzdxC1Xvrj1H68g?e=EbhPxv)

Abschließend folgt die Kontrolle der Schiedsrichter sowie die notwendigen Eintragungen in den Match Report Sheet (Elektronischer Spielbericht (ESB)).

## <span id="page-8-0"></span>Mobile/Desktop Ansicht

Alle bisherigen Prozesse rund um das Liga OS sind bis dato für die Desktop Nutzung am Laptop/Tablet entwickelt worden. Eine benutzerfreundliche mobile Ansicht wird für die Saison 2024/2025 entwickelt, damit exemplarisch der ESB bequem direkt am Hockeyplatz ausgefüllt werden kann. Für den heutigen Stand empfehlen wir die Nutzung des Laptops/Tablet am Spielfeldrand.

## <span id="page-8-1"></span>**Feedback**

Ihr seid herzlich eingeladen uns jederzeit Feedback und Anregungen an Sebastian Schwidder (+49 178 6917171 / [Sebastian.Schwidder@Hockeybundesliga.de\)](mailto:Sebastian.Schwidder@Hockeybundesliga.de) zu schicken.

#### <span id="page-8-2"></span>Fehler

Nachfolgend sind die häufigsten Fehler des neuen Liga OS dargestellt. Falls weitere Prozesse nicht wie gewünscht funktionieren, andere Bugs auftreten oder sonstige Auffälligkeiten auftreten, bitte diese fotografisch festhalten und der Spielleitenden Stelle Sebastian Schwidder (+49 178 6917171 / [Sebastian.Schwidder@Hockeybundesliga.de\)](mailto:Sebastian.Schwidder@Hockeybundesliga.de) melden.

Über das Reproduzieren dieser Auffälligkeiten versuchen wir anschließend die Quelle der Auffälligkeiten zu finden und entsprechend das System zu verbessern. Schon jetzt bedanken wir uns für die Mithilfe und die Kooperation!

## <span id="page-9-0"></span>Häufige Fehler

<span id="page-9-1"></span>• Fehlermeldung beim Umstellen des Status

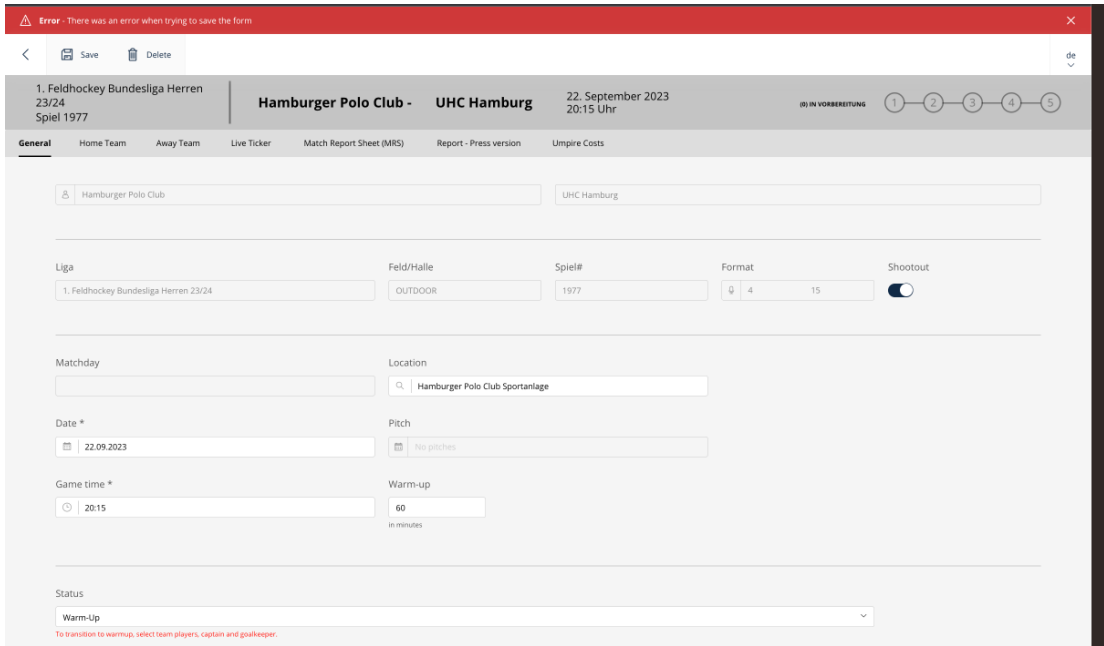

Für die Statusveränderung von "Demnächst" in "Warm-Up" müssen beide Teams ihre Kader für das Spiel nominiert haben. Ebenso müssen Torhüter und Captain markiert sein. Wenn dies nicht der Fall ist, kann das Spiel nicht in den Status "Warm-Up" gesetzt werden und die oben dargestellte Fehlermeldung erscheint.

Hinweis:

Nach dem Markieren des Torhüters und Captain speichert das System automatisch, allerdings dauert der Vorgang ca. 1-2 Sekunden nach dem Setzen der Haken an den entsprechenden Positionen. Wenn zu schnell die Seite verlassen wird, ist die Speicherung der Daten nicht erfolgreich, was in der Folge dazu führt, dass der Status auf Grund der fehlenden Markierung des Torhüters oder Captain nicht verändert werden kann.

Bitte werft einen kontrollierenden Blick auf die Aufstellung, aktualisiert die Seite, um sicher zu gehen, dass die Daten auch gespeichert wurden.

 $:2$ Ħ  $\blacktriangledown$  $20$ Friedrich, Elias 352299 System verarbeitet den Speicherungsprozess (1-2 Sekunden):  $\bullet$  $\vdots$ 20 Friedrich, Elias 352299 Spieler erfolgreich markiert:  $:2$  $\blacktriangledown$ 20 Friedrich, Elias 352299

Spieler wurden nominiert und als TW markiert:

### <span id="page-10-0"></span>• Status ausgeraut, daher kann der Status nicht umgestellt werden

Wenn die Statusveränderung nicht möglich ist, weil die Felder ausgegraut sind, dann ist der Grund in der Rolle zu finden. In der Ansicht des Teammanagers kann der Status nicht verändert werden, in der Ansicht des Match Officials ist dies möglich.

Ansicht Teammanager:

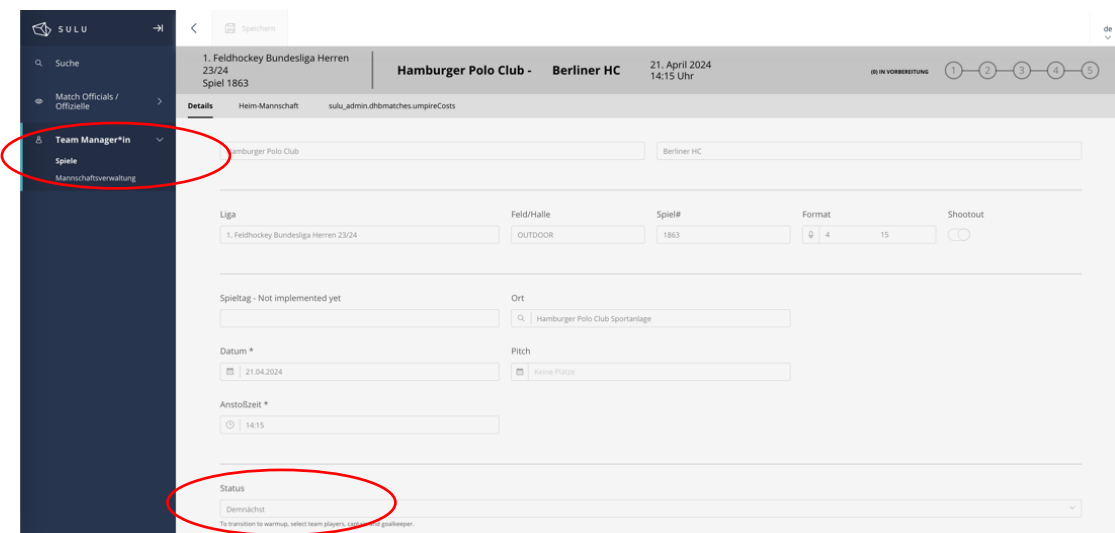

#### Ansicht Match Official:

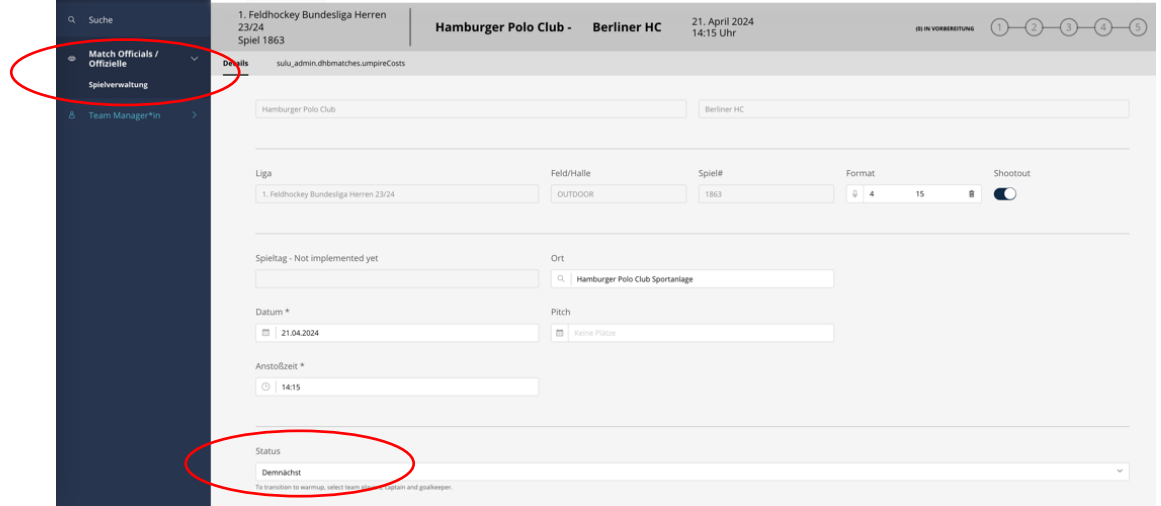

## <span id="page-10-1"></span>• Ich kann Spieler\*In XY nicht nominieren

Das neue Liga OS System ist systematisch ähnlich aufgebaut wie das bisher genutzt System. Falls Spieler\*Innen nicht für ein Spiel nominiert werden können, obwohl sie bereits dem System hinzugefügt worden sind, kann dies nur damit zusammenhängen, dass der/die Spieler\*In noch nicht in der allgemeine Teamverwaltung/Kaderliste hinzugefügt worden ist. Nachfolgend die verschiedenen Ebenen:

Pass-Datenbank: Alle Hockeyspieler\*Innen der Bundesligen in Deutschland.

o Spieler\*Innen werden von der Spielleitenden Stelle in die Pass-Datenbank hinzugefügt (siehe "Pass-Datenbank").

Allgemeine Teamverwaltung/Kaderliste des Vereins "XY": Alle in der Pass-Datenbank hinzugefügten Hockeyspieler\*Innen mit der Zugehörigkeit des Vereins "XY".

o Der/Die jeweilige Teammanager\*In hat Zugriff auf alle in der Pass-Datenbank befindlichen Hockeyspieler\*Innen mit der Zugehörigkeit des Vereins "XY" und kann diese der Allgemeinen Teamverwaltung/Kaderliste hinzufügen.

Elektronischer Spielbericht: Aus der Allgemeinen Teamverwaltung/Kaderliste werden der/die Spieler\*Innen für das jeweilige Spiel nominiert.

- o Der/Die jeweilige Teammanager\*In nominiert aus der Allgemeinen Teamverwaltung/Kaderliste für das jeweilige Spiel, jedoch nicht direkt aus der Pass-Datenbank.
- <span id="page-11-0"></span>• Spiele werden als Match Official/Liveticker Admin nicht angezeigt

Wie unter "Onboarding Match Official und Liveticker Admin auf "Liga OS"" erörtert, muss das für jedes Heimspiel der Match Official und Liveticker Admin individuell zugordnet werden. Wenn das Spiel in dem jeweiligen Account nicht angezeigt wird, wurde dementsprechend das Spiel nicht dem entsprechenden Account zugeordnet. Bitte an den Teammanager der ausrichtenden Mannschaften wenden, damit der ausgewählte Account entsprechend zugeordnet wird.

Hinweis: Es empfiehlt sich diese Zuordnung zu Beginn der Saison für alle Spiele durchzuführen.

## <span id="page-11-1"></span>• Der Liveticker ist abgestürzt. Was tun?

Durch einen zu schnellen Klick oder einen kurzfristigen fehlerhaften Prozess im Hintergrund kann der Liveticker abstürzen. Vor allem in der frühen, und weiterhin anhaltenden Phase der Entwicklung, des neuen Liga OS kein schlimmer Fehler. Die bis dato eingetippten Daten werden automatisch abgespeichert und bleiben – trotz Absturz – im Ticker vorhanden. Es empfiehlt sich den Browser zu aktualisieren oder ggf. den neu zu starten. Bevor der Ticker weiter mit Inhalt fortgesetzt wird, sollte zunächst der bisherige Stand kurz überprüft werden.

<span id="page-11-2"></span>• Liveticker: Q1 kann nicht beendet werden.Was tun?

Diesen Fehler konnten wir leider bis dato noch nicht erfolgreich reproduzieren, um die genaue Quelle des Bugs zu finden und entsprechend zu beheben. Auffällig ist jedoch dass dieser kleine Bug ausschließlich beim Tickern über das Menü des Match Officials passiert. Sobald über das Menü des Liveticker getickert wird, tritt dieser Fehler nicht auf. Somit lässt sich dieser Bug einfach umgehen wenn ordnungsgemäß über das Menü des Liveticker getickert wird.

#### <span id="page-12-0"></span>Liveticker Korrekturen

<span id="page-12-1"></span>• In-Game: Korrektur des Torschützen

Die Korrektur eines Torschützen erfolgt über den Klick auf das entsprechende Tor-Event. [Zum Tutorial](https://hockeyliga.sharepoint.com/:v:/s/geschaeftsstelle/EaL4AHDH141Fl9MYh4xs5-0B3cw-flGl8fQthk2lS4WCPw?e=pdB6ov)

<span id="page-12-2"></span>• In-Game: Header stimmt nicht mit dem Ergebnis überein

Der Header ist nicht als Teil des Liveticker zu sehen, daher muss die komplette Seite aktualisiert werden, damit der Header auch entsprechend aktualisiert wird. [Zum Tutorial](https://hockeyliga.sharepoint.com/:v:/s/geschaeftsstelle/Ed0D3NTPcNtPrf_DHznXA4cBvXuNTGeFIkBGhSHampW0iw?e=w6I7tB)

<span id="page-12-3"></span>• In-Game: Löschen des letzten Events

Das Löschen des letzten Events funktioniert wie im Tutorial beschrieben. Karten können ohne Probleme auch gelöscht werden, wenn sie nicht das letzte Event darstellen. Bei Toren ist dies problematisch, weil die Tor-Reihenfolge unterbrochen wird und diese sich nicht von allein neu kalibriert. Um dies ordnungsgemäß einzutragen, müssen dementsprechend alle Tore, nach dem zu löschendem Tor, gelöscht werden und anschließend neu eingetragen werden.

[Zum Tutorial](https://hockeyliga.sharepoint.com/:v:/s/geschaeftsstelle/EVBxWq29KWVMiZm8BbUAK90B2ZGf5d1099EvzkO6D9Hlag?e=oK28TE)

<span id="page-12-4"></span>• In-Game: Zeit eines Events korrigieren

Die Korrektur des Zeitstempels eines Events erfolgt über den Klick auf das entsprechende Event. Es folgt jedoch keine neue Sortierung der Events! [Zum Tutorial](https://hockeyliga.sharepoint.com/:v:/s/geschaeftsstelle/ERT0GTh5n31PtNx4V1pp5gkB3eKVXIuJcNx2rilTvMLOEQ?e=YNnyPp)

<span id="page-12-5"></span>• Falsches Endergebnis auf der Website

Nach dem Beenden des Spiels ("End Match"-Button im Liveticker) kann der Liveticker-Admin lediglich Torschützen oder die Minute von Events ändern bzw. diese löschen, aber keine weiteren Events (z.B. Tore oder Karten) hinzufügen.

Der Match Official hat die Möglichkeit das Spiel erneut zurück in die Phase "Spiel läuft" zu setzen, um anschließend noch Events (z.B. Tore) hinzuzufügen, um das Ergebnis zu korrigieren. [Zum Tutorial](https://hockeyliga.sharepoint.com/:v:/s/geschaeftsstelle/EY-Qo7sXqoFJuYnyZxxjqBsB8O5T9_10YIt0hx7Gg4np4g?e=rpVkeg)